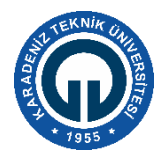

# **MİKROİŞLEMCİLER DERSİ**

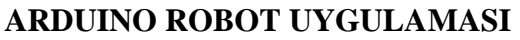

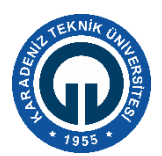

Amaç: Arduino ile motor kontrolü, LCD ekran kontrolü, Speaker, Potansiyometre gibi çeşitli elektrik devre elemanlarının ve butonların kontrollerinin öğrenilmesi

Malzemeler: Arduino Robot

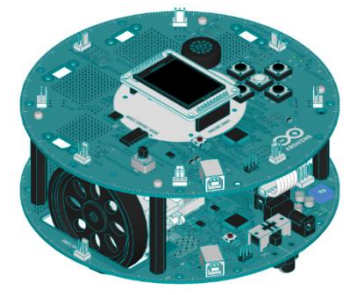

## GİRİŞ

Arduino, kolay kullanılan yazılım ve donanıma dayalı açık kaynak kodlu bir elektronik platformdur. Sensör girdileri alarak ışık, motor, ses gibi çeşitli kontrollerin yapılmasını sağlar.

Arduino kartları, bir [Atmel](https://tr.wikipedia.org/wiki/Atmel) [AVR](https://tr.wikipedia.org/wiki/AVR) [mikrodenetleyici,](https://tr.wikipedia.org/wiki/Mikrodenetleyici) programlama ve diğer devrelere bağlantı için gerekli yan elemanlardan oluşur. ["Arduino Software \(IDE\)"](https://www.arduino.cc/en/Main/Software) [\(www.arduino.cc\)](http://www.arduino.cc/) kurulumu ile kodlama, derleme ve sisteme yükleme işlemleri gerçekleştirilebilir.

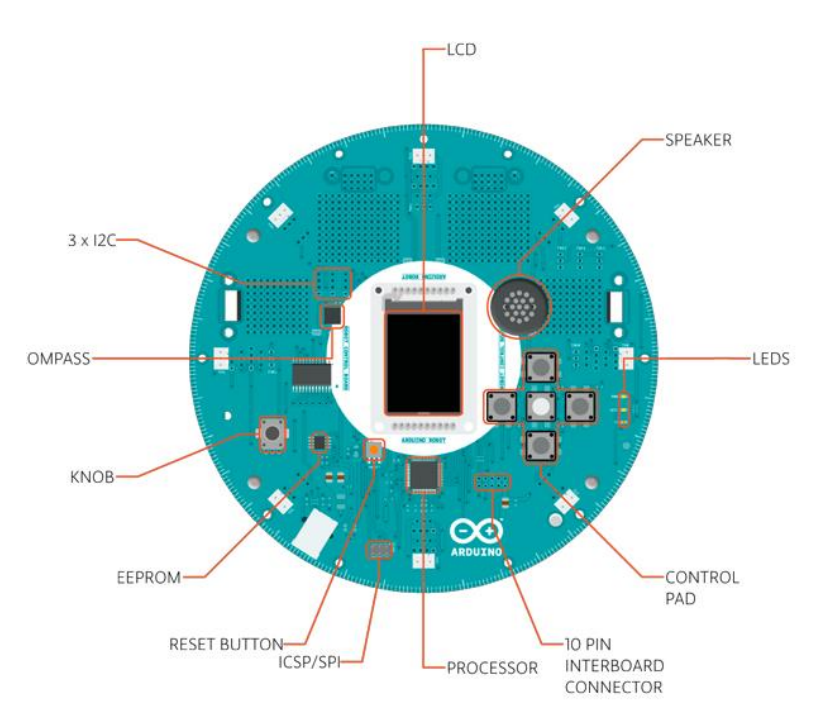

#### ARDUİNO ROBOT

Şekil.1 Arduino robot kontrol paneli

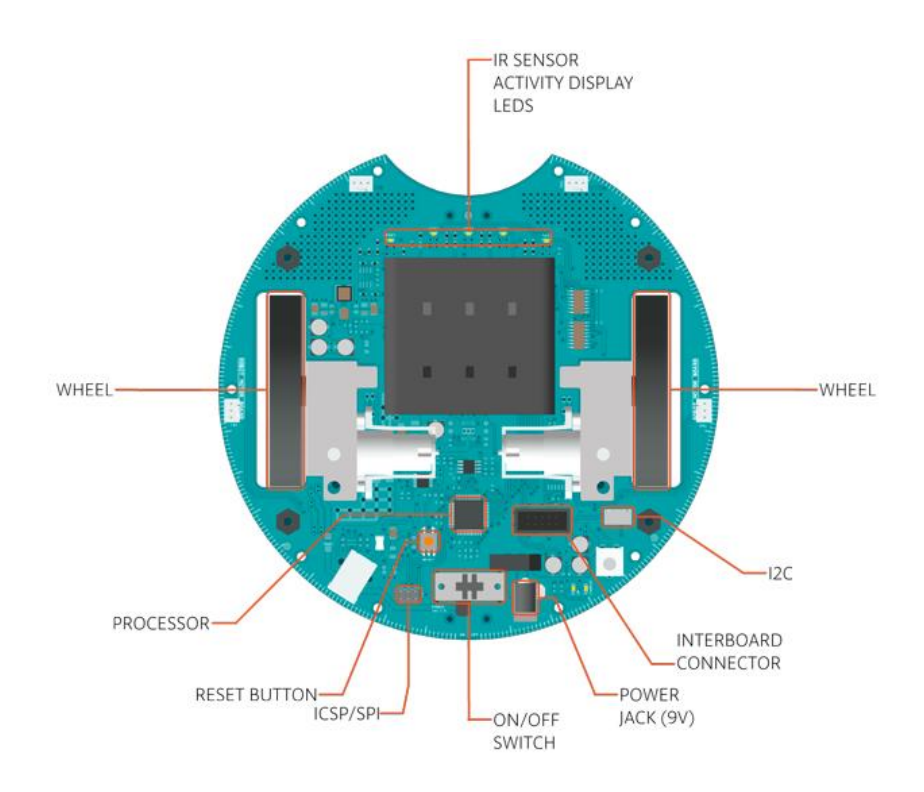

Şekil.2 Arduino robot motor paneli

#### ARDUINO ROBOT İLE PROGRAMLAMA

**Adım.1:** Arduino IDE'sini bilgisayara kurun veya hesap oluşturarak create.arduino.cc/editor linkinden online Arduino Web Editörünü kullanın.

**Adım.2:** Farklı özelliklere sahip çeşitli Arduino modülü bulunmaktadır. Arduino'nun kodlanabilmesi için hangi modülü kullanıyorsanız onun IDE içinde belirtilmesi gerekmektedir. Derste kullanılacak olan Arduino'nun kendi tasarladığı Robot üzerindeki modülün kullanılabilmesi için "Arduino Robot Control" kartının tanıtılması gerekmektedir. Bunun için;

"**Araçlar>Kart>Arduino Robot Control**" veya "**Tools>Board>Arduino Robot Control**" adımları izlenir.

**Adım.3:** Arduino ortamında da çoğu platformda olduğu gibi kütüphaneler kullanılarak işlevsellik artırılabilir. IDE ile birlikte gelen kütüphaneler haricinde indirilebilir ve kendiniz kütüphane yazabilirsiniz.Kütüphane eklemek için "**Taslak>Library Ekle"** veya **"Sketch>Include Library"** yolları ya da **#include <kütüphane.h>** kullanılır. Aşağıda Robot programlama için kullanılacak kütüphaneler verilmiştir.

*SPI.h:* Seri veri yolu bağlantısı için gerekli kütüphane

*Wire.h*: Cihaz veya sensör ağı üzerinden veri gönderimi için gereken veri serileştirici kütüphane

*ArduinoRobot.h:* Arduino robotun "Robot" nesnesini tanıması için IDE içinde yüklü olan kütüphane

*ArduinoRobotMotorBoard.h:* Arduino robotun, Motor Board'unu tanıması ve motor kontrolünün yapılabilmesi için kullanılan kütüphane

**Adım.4**: Dijital ve Analog giriş/çıkış, matematiksel işlemler, zamanlama, elektrik devrelerinin kullanımı ve yazı yazma gibi çeşitli durumlar için Arduino fonksiyonları mevcuttur.

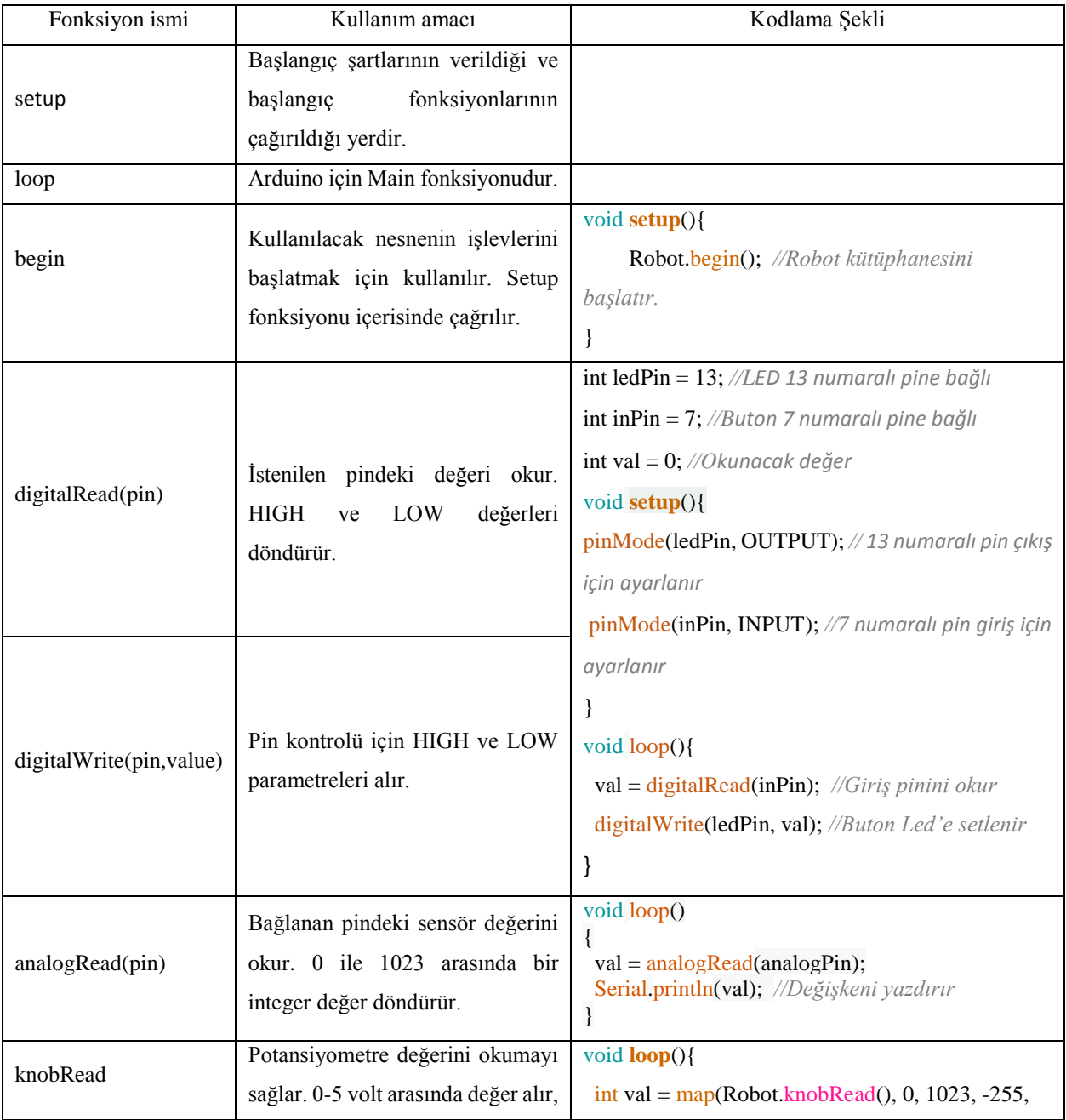

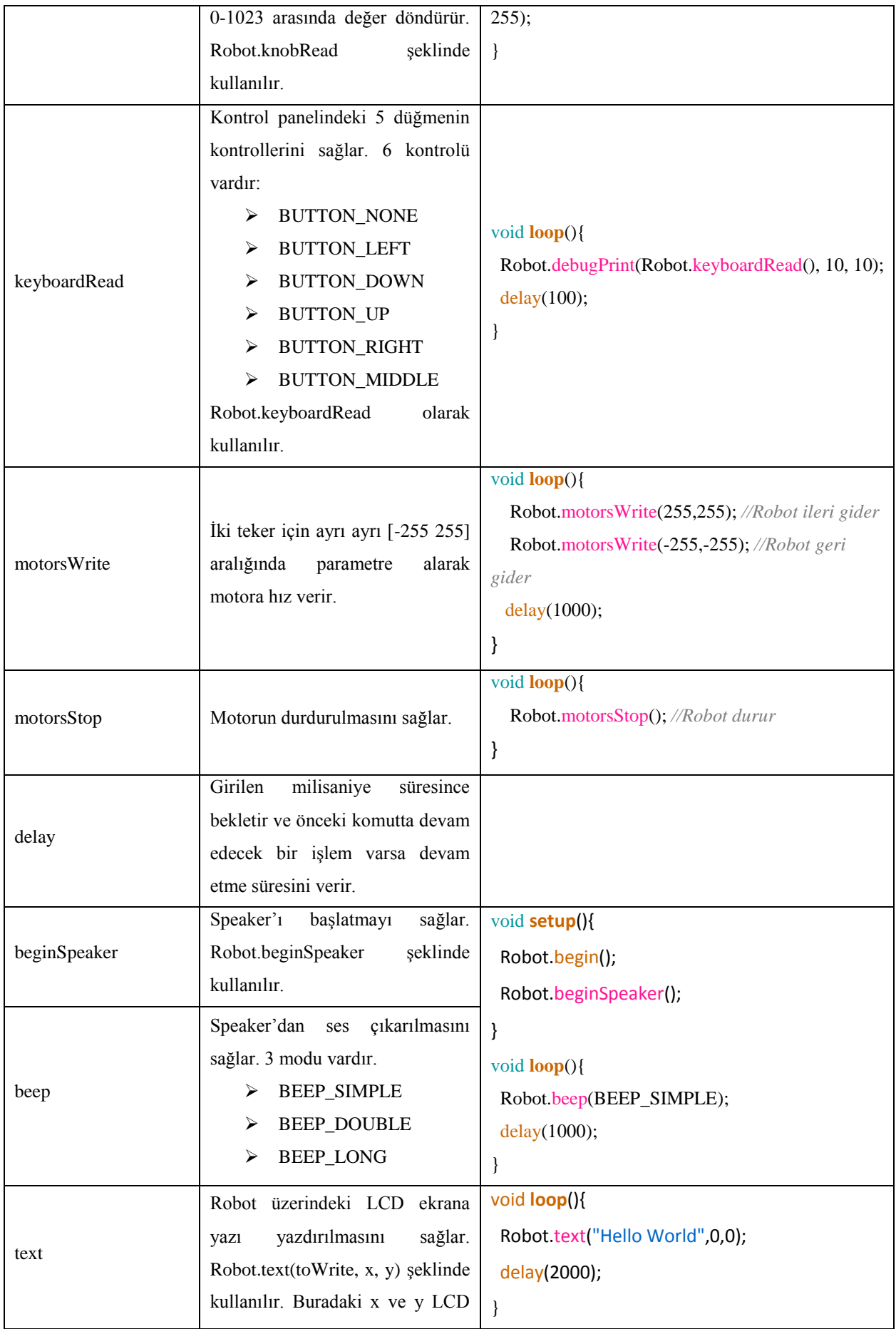

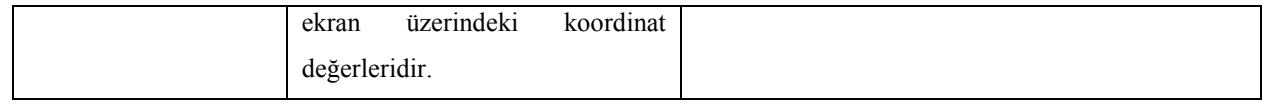

## **Adım.5:** Örnek Kod

```
\#include <ArduinoRobot.h>
#include <Wire.h>
#include <SPI.h>
void setup() {
     Robot.begin();
     Robot.beginSpeaker();
}
void loop() {
    for (int i=0; i \le 20; i++){
        if(i%2 == 0){
           Robot.beep(BEEP_DOUBLE);
           delay(1000);
           Robot.text("Sayı çift sayıdır",i,0);
         }
        if(i\%2 == 1){
           Robot.beep(BEEP_LONG);
           delay(1000);
          Robot.text("Sayı tek sayıdır",i+1,0);
        }
     }
}
```
## Araştırma ve Ödev:

- Örnek kod içerisinde verilen program çıktısının ne yaptığını anlamaya çalışınız.
- Arduino matematik fonksiyonları ve karşılaştırma operatörlerinin nasıl kullanıldığını öğreniniz.
- turn fonksiyonunu kullanmadan motorun sağa dönüşünü 100 ms. boyunca, sola dönüşünü 250 ms. boyunca yaptıran Arduino Robot kodu yazmaya çalışınız.